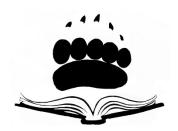

## NORTH YELLOWSTONE EDUCATION FOUNDATION

www.GardinerNYEF.org

## How to create a Facebook Fundraiser

Regardless of the occasion, your fundraisers will then follow a prescribed set of steps:

- 1. Click on "Fundraisers" in your News Feed menu.
- 2. Click on "Raise Money."
- 3. Select "Nonprofit" or "Charity."
- 4. Search for North Yellowstone Education Foundation and select it.
- 5. Choose a cover photo to illustrate the cause and grab users' attention.
- 6. Fill in details about their connection to the organization. Your organization can pre-set this information to inspire fundraisers— many will choose to use the pre-set information.
- 7. Set a goal amount and hit "Create!"

As far as the fundraisers' efforts, it's that simple!

If you create a Facebook Fundraiser, be sure to let us know too! If you have any problems or questions email us at <u>admin.GardinerNYEF.org</u> or check out Facebook help for fundraiser <u>here</u>.

Thank you for your support!

**NYEF**